# **Course Description**

## Master themes, styles and templates

- You need to know: Styles and templates
- Creating a style
- Using the Styles pane
- Modifying a style
- The Normal style
- · Deleting a style
- Style sets
- · Displaying formatting details
- Creating and customising a theme
- · Creating and using a template
- Modifying and deleting templates
- · Changing the template attached to a document
- Copying styles to other files

### **Get started with long documents**

- Moving around in a long document
- Sections
- Using different headers and footers
- Managing automatic page breaks
- Footnotes/endnotes
- Managing footnotes/endnotes
- Title Hierarchy
- Outline view
- Table of contents

## Perfect your long documents

- Bookmarks
- Cross references
- Hyperlinks
- Text in columns
- Master document
- Index
- · Citations and bibliography

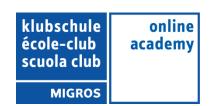

#### Work as a team

- Blog posts
- You need to know: Import, export and interoperability with Word
- Transfer, export: PDF, XPS, text, web page, e-mail
- Comments
- Tracking changes
- Managing tracked changes
- Merging and comparing documents
- Protecting a shared document
- Protecting a document with a password
- Finalising a document
- Digital signatures

#### Find out more...

- Drop caps
- Managing application preferences
- Statistics and document properties
- Macros
- Converting Word documents
- Creating a form
- Protecting and using a form
- Versions and recovery of files
- You need to know: Customising the ribbon
- You need to know: The SharePoint site
- You need to know: Microsoft account, OneDrive and Office 365 SharePoint
- You need to know: Best practice with a word processor
- You need to know: Sharing a document

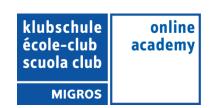